# **Konfigurieren von IBNS 2.0 für Szenarien mit einem Host und mehreren Domänen**

## **Inhalt**

Einleitung Voraussetzungen Anforderungen Verwendete Komponenten Konfigurieren Konfigurationstheorie Szenario für einen Host Netzwerkdiagramm Konfigurationen Szenario für mehrere Domänen Netzwerkdiagramm Konfigurationen Überprüfung Fehlerbehebung

## **Einleitung**

In diesem Dokument wird die Konfiguration von Identity Based Networking Services 2.0 (IBNS) für Umgebungen mit einem Host und mehreren Domänen beschrieben.

## **Voraussetzungen**

### **Anforderungen**

Cisco empfiehlt, dass Sie über Kenntnisse in folgenden Bereichen verfügen:

- Extensible Authentication Protocol over Local Area Network (EAPoL)
- Radius-Protokoll
- Cisco Identity Services Engine Version 2.0

### **Verwendete Komponenten**

Die Informationen in diesem Dokument basierend auf folgenden Software- und Hardware-Versionen:

- Cisco Identity Service Engine Version 2.0 Patch 2
- Endgerät mit Windows 7
- Cisco Switch 3750X mit IOS 15.2(4)E1
- Cisco Switch 3850 mit 03.02.03.SE
- Cisco IP-Telefon 9971

Die Informationen in diesem Dokument beziehen sich auf Geräte in einer speziell eingerichteten Testumgebung. Alle Geräte, die in diesem Dokument benutzt wurden, begannen mit einer gelöschten (Nichterfüllungs) Konfiguration. Wenn Ihr Netzwerk in Betrieb ist, stellen Sie sicher, dass Sie die möglichen Auswirkungen aller Befehle kennen.

### **Konfigurieren**

### **Konfigurationstheorie**

Um IBNS 2.0 zu aktivieren, müssen Sie den Befehl im privilegierten Modus auf Ihrem Cisco Switch ausführen:

```
#authentication display new-style
```
Konfigurieren Sie den Switch-Port für IBNS 2.0 mithilfe der folgenden Befehle:

```
 access-session host-mode {single-host | multi-domain | multi-auth}
 access-session port-control auto
 dot1x pae authenticator
 {mab}
 service-policy type control subscriber TEST
```
Diese Befehle aktivieren die 802.1x-Authentifizierung und optional die MAB-Funktion (MAC Authentication Bypass) auf der Schnittstelle. Wenn Sie die neue Syntax verwenden, verwenden Sie Befehle, die mit access-session beginnen. Der Zweck dieser Befehle ist derselbe wie für Befehle, die die alte Syntax verwenden (beginnend mit dem Schlüsselwort "authentication"). Wenden Sie eine Service-Policy an, um eine Policy-Map anzugeben, die für die Schnittstelle verwendet werden kann.

Die erwähnte Richtlinienzuweisung definiert das Verhalten des Switches (Authentifikator) während der Authentifizierung. Sie können z. B. festlegen, was bei einem Authentifizierungsfehler geschehen kann. Für jedes Ereignis können Sie mehrere Aktionen konfigurieren, basierend auf dem Ereignistyp, der in der Klassenzuordnung zugeordnet ist, die unter diesem Ereignis konfiguriert wurde. Sehen Sie sich als Beispiel die Liste an (policy-map TEST4). Wenn der dot1x-Endpunkt, der mit der Schnittstelle verbunden ist, auf die diese Richtlinie angewendet wird, fehlschlägt, wird die in DOT1X\_FAILED definierte Aktion ausgeführt. Wenn Sie dasselbe Verhalten für Klassen wie MAB\_FAILED und DOT1X\_FAILED angeben möchten, können Sie die Standardklasse - class-map immer verwenden.

```
policy-map type control subscriber TEST4
(\ldots) event authentication-failure match-first
   10 class DOT1X_FAILED do-until-failure
    10 terminate dot1x
(\ldots) 40 class always do-until-failure
    10 terminate mab
    20 terminate dot1x
    30 authentication-restart 60
(...)
```
Policy-Map, die für IBNS 2.0 verwendet wird, muss immer über einen Abonnenten für die Typsteuerung verfügen.

Sie können die Liste der verfügbaren Ereignisse auf folgende Weise anzeigen:

```
Switch(config-event-control-policymap)#event ?
 aaa-available aaa-available event
 absolute-timeout absolute timeout event
 agent-found agent found event
 authentication-failure authentication failure event
 authentication-success authentication success event
 authorization-failure authorization failure event
 inactivity-timeout inactivity timeout event
session-started session started event
tag-added tag to apply event
 tag-removed tag to remove event
 template-activated template activated event
 template-activation-failed template activation failed event
 template-deactivated template deactivated event
 template-deactivation-failed template deactivation failed event
  timer-expiry timer-expiry event
 violation session violation event
```
Bei der Ereigniskonfiguration können Sie definieren, wie Klassen ausgewertet werden:

```
Switch(config-event-control-policymap)#event authentication-failure ?
  match-all Evaluate all the classes
  match-first Evaluate the first class
```
Sie können ähnliche Optionen für Klassenzuordnungen definieren. Hier geben Sie jedoch an, wie Aktionen ausgeführt werden können, wenn die Klasse zugeordnet wird:

```
Switch(config-class-control-policymap)#10 class always ?
  do-all Execute all the actions
  do-until-failure Execute actions until one of them fails
  do-until-success Execute actions until one of them is successful
```
Der letzte Teil (optional) der Konfiguration im neuen Stil von dot1x ist class-map. Er kann auch "control participant" eingeben und wird verwendet, um bestimmte Verhaltensweisen oder den Datenverkehr anzupassen. Konfigurieren Sie die Anforderungen für die Klassenzuordnungsbedingungsauswertung. Sie können angeben, dass alle Bedingungen oder keine der Bedingungen übereinstimmen müssen.

```
Switch(config)#class-map type control subscriber ?
  match-all TRUE if everything matches in the class-map
  match-any TRUE if anything matches in the class-map
  match-none TRUE if nothing matches in the class-map
```
Dies ist ein Beispiel für eine Klassenzuordnung, die für einen Fehler bei der 802.1x-Authentifizierung

verwendet wird:

```
class-map type control subscriber match-all DOT1X_FAILED
 match method dot1x
 match result-type method dot1x authoritative
```
In einigen Szenarien, vor allem wenn eine Service-Vorlage verwendet wird, müssen Sie die Konfiguration für die Autorisierungsänderung (CoA) hinzufügen:

aaa server radius dynamic-author client 10.48.17.232 server-key cisco

#### **Szenario für einen Host**

#### **Netzwerkdiagramm**

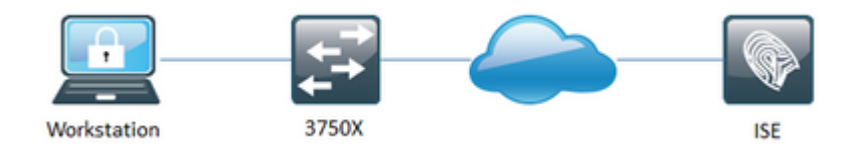

#### **Konfigurationen**

802.1X-Basiskonfiguration erforderlich für Szenario mit einem Host, getestet auf Catalyst 3750X mit IOS 15.2(4)E1. Szenario getestet mit Windows Native Supplicant und Cisco AnyConnect

```
aaa new-model
!
aaa group server radius tests
 server name RAD-1
!
aaa authentication dot1x default group tests
aaa authorization network default group tests
!
dot1x system-auth-control
!
policy-map type control subscriber TEST
 event session-started match-all
   10 class always do-until-failure
    10 authenticate using dot1x priority 10
!
interface GigabitEthernet1/0/21
  switchport access vlan 613
  switchport mode access
  access-session host-mode single-host
  access-session port-control auto
  dot1x pae authenticator
  service-policy type control subscriber TEST
```

```
!
radius server RAD-1
  address ipv4 10.48.17.232 auth-port 1812 acct-port 1813
  key cisco
```
### **Szenario für mehrere Domänen**

#### **Netzwerkdiagramm**

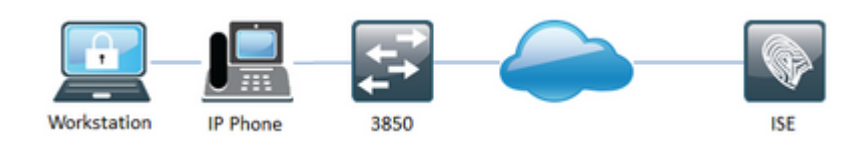

#### **Konfigurationen**

Das Multi-Domain-Szenario wurde auf Catalyst 3850 mit IOS 03.02.03.SE aufgrund der PoE-Anforderungen (Power over Ethernet) für das IP-Telefon (Cisco IP Phone 9971) getestet.

```
aaa new-model
!
aaa group server radius tests
 server name RAD-1
!
aaa authentication dot1x default group tests
aaa authorization network default group tests
!
aaa server radius dynamic-author
 client 10.48.17.232 server-key cisco
!
dot1x system-auth-control
!
class-map type control subscriber match-all DOT1X
 match method dot1x
!
class-map type control subscriber match-all DOT1X_FAILED
 match method dot1x
 match result-type method dot1x authoritative
!
class-map type control subscriber match-all DOT1X_NO_RESP
 match method dot1x
 match result-type method dot1x agent-not-found
!
class-map type control subscriber match-all MAB
 match method mab
!
class-map type control subscriber match-all MAB_FAILED
 match method mab
 match result-type method mab authoritative
!
policy-map type control subscriber TEST4
  event session-started match-all
   10 class always do-until-failure
    10 authenticate using dot1x priority 10
    20 authenticate using mab priority 20
```

```
 event authentication-failure match-first
   10 class DOT1X_FAILED do-until-failure
   10 terminate dot1x
   20 class MAB_FAILED do-until-failure
    10 terminate mab
    20 authenticate using dot1x priority 10
   30 class DOT1X_NO_RESP do-until-failure
    10 terminate dot1x
    20 authentication-restart 60
   40 class always do-until-failure
    10 terminate mab
    20 terminate dot1x
    30 authentication-restart 60
  event agent-found match-all
   10 class always do-until-failure
    10 terminate mab
    20 authenticate using dot1x priority 10
  event authentication-success match-all
   10 class always do-until-failure
    10 activate service-template DEFAULT_LINKSEC_POLICY_SHOULD_SECURE
!
interface GigabitEthernet1/0/1
  switchport access vlan 613
  switchport mode access
  switchport voice vlan 612
 access-session host-mode multi-domain
 access-session port-control auto
 mab
 dot1x pae authenticator
 spanning-tree portfast
  service-policy type control subscriber TEST4
!
radius-server attribute 6 on-for-login-auth
radius-server attribute 8 include-in-access-req
radius-server attribute 25 access-request include
radius-server vsa send cisco-nas-port
!
radius server RAD-1
 address ipv4 10.48.17.232 auth-port 1812 acct-port 1813
  key cisco
```
## **Überprüfung**

Verwenden Sie diesen Abschnitt, um zu überprüfen, ob Ihre Konfiguration ordnungsgemäß funktioniert.

Verwenden Sie diesen Befehl zur Überprüfung, um Sitzungen von allen Switch-Ports aufzulisten:

show access-session

Sie können auch detaillierte Informationen zu Sitzungen über einen einzigen Switch-Port anzeigen:

```
show access-session interface [Gi 1/0/1] {detail}
```
## **Fehlerbehebung**

Dieser Abschnitt enthält Informationen, die Sie zur Fehlerbehebung bei Ihrer Konfiguration verwenden können.

Um Probleme im Zusammenhang mit 802.1X zu beheben, können Sie Debugging-Vorgänge auf die gleiche Weise aktivieren wie bei der alten 802.1X-Syntax:

debug mab all debug dot1x all debug pre all\*

 \* Optional können Sie für die Debugvorbereitung nur Ereignis- und/oder Regelinformationen verwenden, um die Ausgabe auf IBNS 2.0-relevante Informationen zu beschränken.

### Informationen zu dieser Übersetzung

Cisco hat dieses Dokument maschinell übersetzen und von einem menschlichen Übersetzer editieren und korrigieren lassen, um unseren Benutzern auf der ganzen Welt Support-Inhalte in ihrer eigenen Sprache zu bieten. Bitte beachten Sie, dass selbst die beste maschinelle Übersetzung nicht so genau ist wie eine von einem professionellen Übersetzer angefertigte. Cisco Systems, Inc. übernimmt keine Haftung für die Richtigkeit dieser Übersetzungen und empfiehlt, immer das englische Originaldokument (siehe bereitgestellter Link) heranzuziehen.